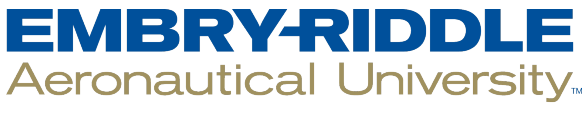

#### **SCHOLARLY COMMONS**

**Publications** 

3-2-2016

#### Code For Every Librarian: CSS - HTML - JAVASCRIPT

James Day Embry-Riddle Aeronautical University, dayj7@erau.edu

Cheryl Wolfe Tampa-Hillsborough County Public Library, wolfec@hillsboroughcounty.org

Follow this and additional works at: [https://commons.erau.edu/publication](https://commons.erau.edu/publication?utm_source=commons.erau.edu%2Fpublication%2F142&utm_medium=PDF&utm_campaign=PDFCoverPages) 

Part of the [Instructional Media Design Commons](http://network.bepress.com/hgg/discipline/795?utm_source=commons.erau.edu%2Fpublication%2F142&utm_medium=PDF&utm_campaign=PDFCoverPages), and the [Library and Information Science Commons](http://network.bepress.com/hgg/discipline/1018?utm_source=commons.erau.edu%2Fpublication%2F142&utm_medium=PDF&utm_campaign=PDFCoverPages)

#### Scholarly Commons Citation

Wolfe, Cheryl, and James Day. "Code For Every Librarian." Presentation at the Florida Library Association Conference 2016, Daytona Beach, Florida, 2 March 2016.

This Presentation without Video is brought to you for free and open access by Scholarly Commons. It has been accepted for inclusion in Publications by an authorized administrator of Scholarly Commons. For more information, please contact [commons@erau.edu](mailto:commons@erau.edu).

## **Code For Every Librarian**

### **CSS – HTML – JavaScript**

**Cheryl Wolfe**

Web Services Administrator

Tampa-Hillsborough County Public Library

**James Day**

Electronic Services Librarian

Embry-Riddle Aeronautical University

# **HTML**

### **HTML**

- Hypertext Markup Language
- Turn text into images, links, and more
- Use to build webpages and Web content

#### **Text**

**kb>Bold</b> also <strong>Bold</strong>** <i>Italics</i> also <em>Italics</em>

```
<h1>Heading 1</h1>
```
<p>Paragraph text with full break.</p> <br> or <br />

#### **Images**

<img src="image.jpg" border=0 alt="image subject in words" />

#### **Links**

<a href="new-page" >Link text</a> <a href="new-page" ><img src="go.jpg" border=0 alt="Go" /></a>

#### **Structure**

<div id="unique-name">Content goes here.</div>

<span font-color="#FF0000;">Red text here.</span>

**Tables** <table> <tr> <td>Row 1 Cell 1</td> <td>Row 1 Cell 2</td>  $\langle t \rangle$ </table>

#### **Comments**

<!-- Start LibAnswers Chat Widget --> <div id="libchat\_74ba5f"></div> <!-- End Widget -->

#### **Comment Out**

<!-- Temporary Email Link <a href="mailto:library@erau.edu">library@erau.edu</a> -->

### **Navigation List**

 $<$ nav $>$ 

<ul class="primary-nav">

<li><a href="/hcplc/books/">Books & amp; More</a></li>

<li><a href="/hcplc/research/">Learning & amp; Research</a></li>

<li><a href="/hcplc/events/">Events & amp; Classes</a></li>

<li><a href="/hcplc/services/">Services</a></li>

<li><a href="/hcplc/locations/">Locations</a></li>

<li><a href="/hcplc/using/">Using the Library</a></li>

 $\langle$ /ul $\rangle$ 

</nav>

### **How To Remove The Pin Field And Edit Text**

### [Proxy Server Login Page](http://martians.thpl.lib.fl.us/login)

### **How To Add Links For Database Authentication**

### [List of Databases](http://www.hcplc.org/hcplc/research/atoz.html)

### **How To Change The Text On A Web Form**

### [Purchase Suggestion Form](http://www.hcplc.org/hcplc/tech/forms/recommend.html)

### **How To Add A Favicon And Touch Icons**

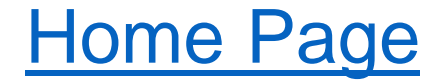

### **How To Add a Table to a Blog Post**

### [Library Technology Launchpad](http://libtechlaunchpad.com/2016/03/02/code-for-every-librarian)

### **How To Format Text In LibWizard (LibSurveys)**

### [LibWizard Login](http://erau.libsurveys.com/)

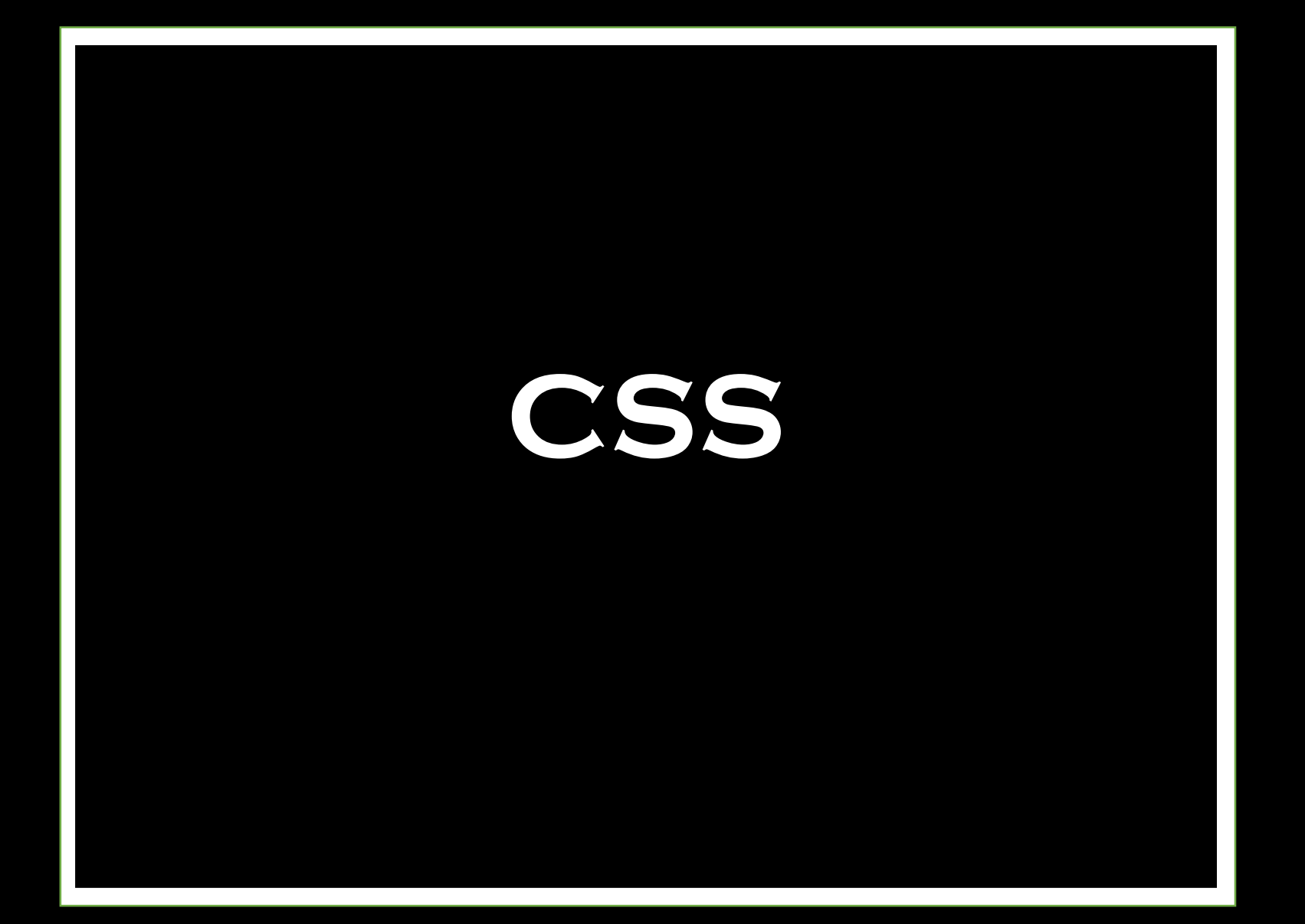

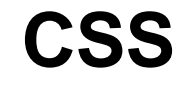

- Cascading Style Sheets
- Apply styles to HTML
- Use to style and design webpages

### **CSS Examples**

Change font size: { font-size: 14px; }

Change font color: { color: #09F; }

Change background color: { background-color: #A39161; }

Hide an element: { display: none; }

Mark as important: { display: none !important; }

### **CSS Examples**

#### **Positioning**

.float-left { float: left; } .float-right { float: right; }

#### **Responsive Typography**

body { font-size: 100%; } h1 { font-size: 150%; } h2 { font-size: 125%; } h3 { font-size: 110%; } p { font-size: 100%; } .note { font-size: 90%; font-style: italic; }

### **CSS Examples**

#### **Media Queries with Grid Layout**

@media all and (max-width: 59em)

{ .column-span2,.column-span3,.column-span4, .columnspan5,.column-span6,.column-span7, .column-span8,.columnspan9,.column-span10 { float:none; clear:both; margin: .5em 2.0833333333333%; width:auto; }

#### **Background Image**

body { background: #f5f5f5 url(/hcplc/images/topborder.png) repeat-x center top; }

### **How To Change Text In A LibGuide Asset (Database Description)**

### [LibGuides Login](https://erau.libapps.com/libguides/)

### **How To Hide Page Elements in LibAnswers**

### [Recommended Websites](http://hunt-answers.erau.edu/rw/)

### **How To Update A Blog Template**

### [2020 Vision](http://library2020vision.blogspot.com/)

[Strategic Planning Process, 2015-2016](http://library2020vision.blogspot.com/)

## **JavaScript**

## **JavaScript (JS)**

- Works with HTML and CSS
- Most widely used language on the Web
- Use to add dynamic and interactive elements to websites

### **JavaScript Examples**

 $\leq$ a href="#" onclick="window.open('chat.html','mywindow','width=500, height=620')">Chat with Us</a>

<script src="/hcplc/tech/jscripts/hcplc\_allpages.js" language="javascript"></script>

[http://www.hcplc.org/hcplc/tech/jscripts/hcplc\\_allpages.js](http://www.hcplc.org/hcplc/tech/jscripts/hcplc_allpages.js)

### **How To Add A Library Catalog Search Box**

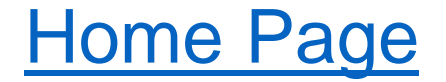

### **How To Add Google Analytics**

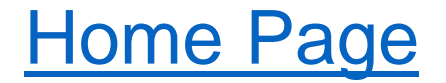

### **How To Add Google Maps**

### [Find a Library](http://www.hcplc.org/hcplc/locations/find.html)

### **How To Add Widgets**

### **[Hot New Titles](http://www.hcplc.org/hcplc/books/books.html)**

### **How To Change The Default Results From 10 To 20 In Library Catalog (JQuery)**

### [Catalog Search](http://www.hcplc.org/hcplc/books/books.html)

### **How To Open A New Custom-Sized Window**

### [JavaScript Link Example](http://library.erau.edu/javascript.html)

### **How To Create An Alert**

### [JavaScript Alert Example](http://library.erau.edu/alert.html)

### **How To Customize the ProQuest Summon Service**

### [Summon JavaScript Example](http://library.erau.edu/summon.html)

# **Helpful Tips**

## **Helpful Tips**

- How To Use a Browser's Inspect Feature
- Useful Code Editing Tools
- Helpful Resources on the Web

### **Helpful Resources**

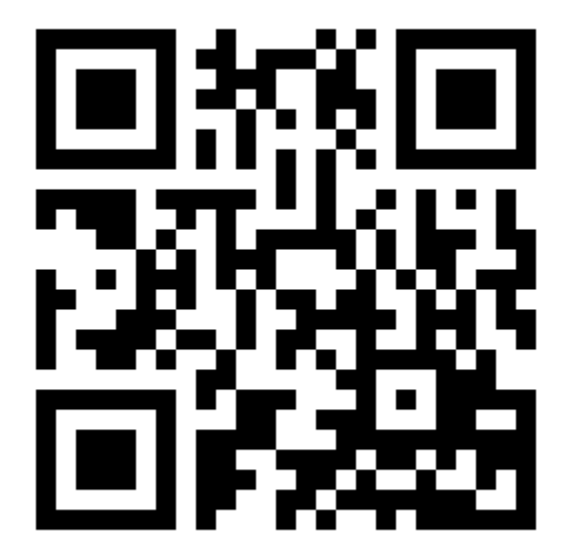

<http://goo.gl/XjpsQV>